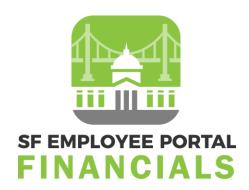

# **City and County of San Francisco**

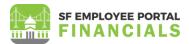

# **TABLE OF CONTENTS**

| TABLE OF CONTENTS                                                                          | 2      |
|--------------------------------------------------------------------------------------------|--------|
| Purpose and Description                                                                    | 3      |
| Purpose                                                                                    | 3      |
| Description                                                                                | 3      |
| Prompt payment guidelines                                                                  | 4      |
| Notes:                                                                                     | 4      |
| Topic 1: Processing vouchers with correct budget date (before voucher is budget checked)   | 5      |
| Procedure Steps                                                                            | 5      |
| Topic 2: Correcting wrong budget date on a voucher before post / payment (after voucher is | budget |
| checked)                                                                                   | 8      |
| Procedure Steps                                                                            | 8      |
| Topic 3: Correcting wrong budget date on a voucher AFTER post /and No payment              | 13     |
| Procedure Steps                                                                            | 13     |
| Topic 4: Correcting wrong budget date on a voucher AFTER post /and Paid                    | 17     |
| Procedure Steps                                                                            | 17     |

Accounts Payable: Processing vouchers with correct budget date

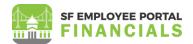

# **PURPOSE AND DESCRIPTION**

#### **Purpose**

This document explains the procedure for correcting wrong budget date on a voucher.

### **Description**

The key topics involved in correcting wrong budget date on a voucher:

- Topic 1: Processing vouchers with correct budget date (before voucher is budget checked)
- Topic 2: Correcting wrong budget date on a voucher (after voucher is budget checked, but not posted / paid)
- Topic 3: Correcting wrong budget date on a voucher (after voucher is budget checked and posted / not paid)
- Topic 4: Correcting wrong budget date on voucher (after voucher is budget checked, posted, and paid)

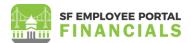

### **Prompt payment guidelines**

Invoice date: Enter the date that appears on the invoice.

- Invoice received date: Enter the date Invoice was received.
- Accounting Date: this date and applying the Pay terms calculate the Net Due date of the payment. By default, it is voucher creation date, but you can override it here on the voucher.
- Pay terms (Column X): these terms determine due date and discount/retention amount.
  - On both PO and vouchers, Departments should use the correct Pay Terms as defined by the contract (or on the invoice if no contract)
- Net due date: Displays the net due date. The system calculates the net due date by applying the
  appropriate net payment terms timing calculation for the payment terms on the Invoice
  Information page.
- Scheduled Due date: Determines when to pay the scheduled payment. Departments can manually adjust, if needed, the Scheduled Due date to ensure timely payment.

#### Notes:

- For immediate payments (e.g. Single Payment for tax refund), the Pay terms do not need to be "NET". Instead they should be marked with a pay term to allow enough time for approve (e.g. "NET 5").
- If the Pay Term is really NET for an Invoice, input accordingly, but otherwise do not use this Pay Term as it will create a false positive Overdue on AP Aging Dashboard in Reports and Analytics.
- Outstanding vouchers will appear on the aging report when their Net Due date is before the report date.

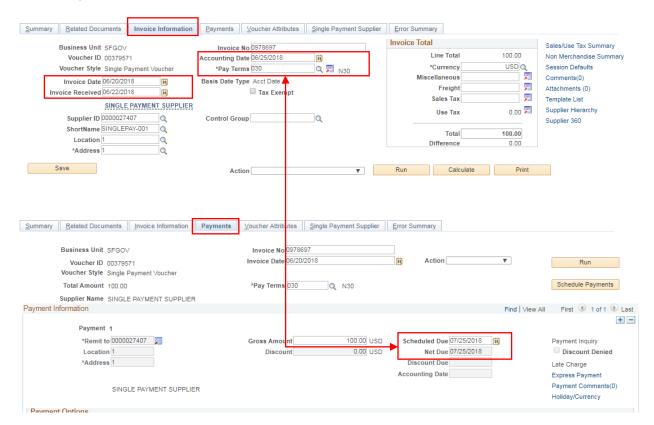

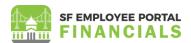

# TOPIC 1: PROCESSING VOUCHERS WITH CORRECT BUDGET DATE (BEFORE VOUCHER IS BUDGET CHECKED)

#### **Procedure Steps**

Scenario: Department enters vouchers in FY 2019 for FY2018.

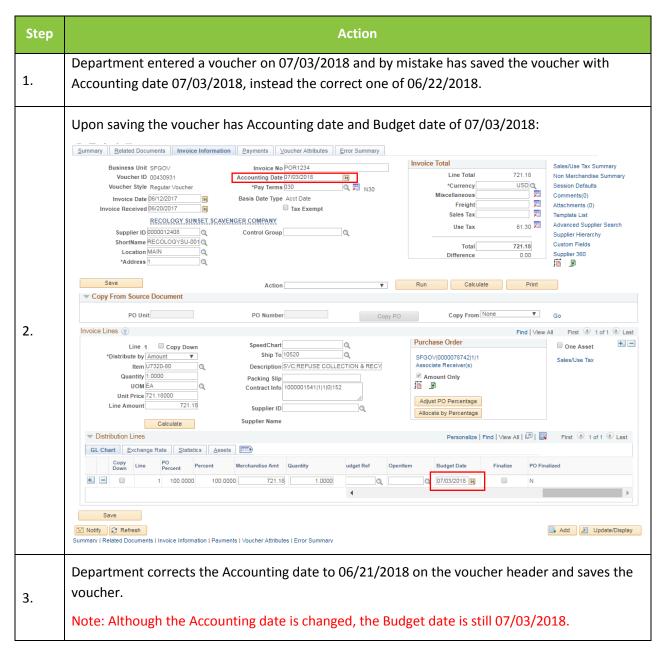

Version 1.0

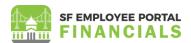

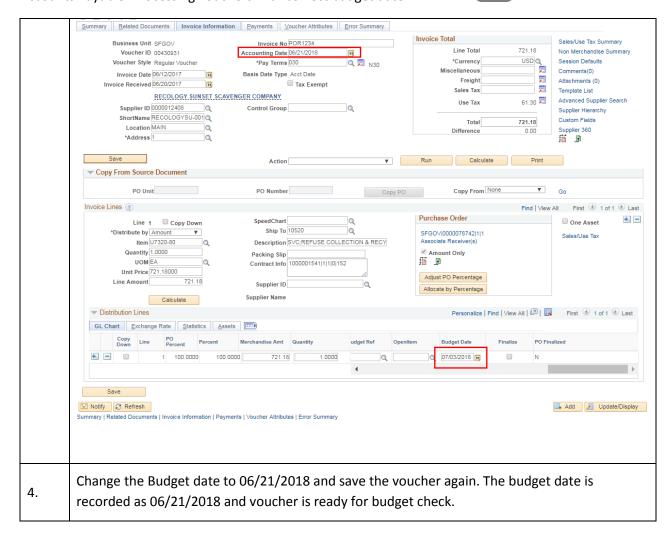

#### Financials Job Aid

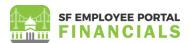

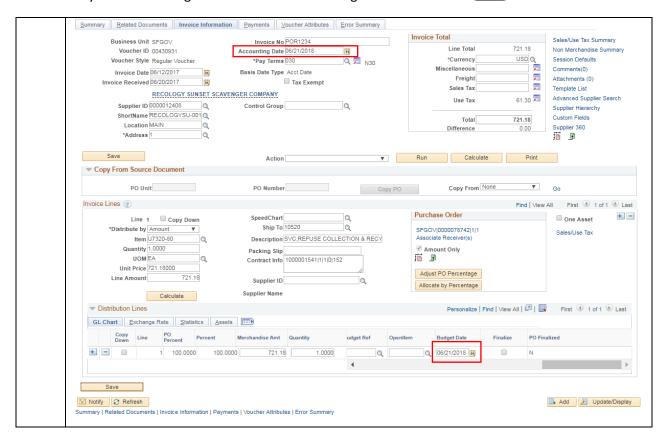

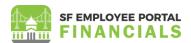

# TOPIC 2: CORRECTING WRONG BUDGET DATE ON A VOUCHER BEFORE POST / PAYMENT (AFTER VOUCHER IS BUDGET CHECKED)

#### **Procedure Steps**

**Scenario 1**: Department did not correct the Budget date and voucher has been budget checked and failed budget check as they have been processed against CC\_APPROP budget in BP2019.

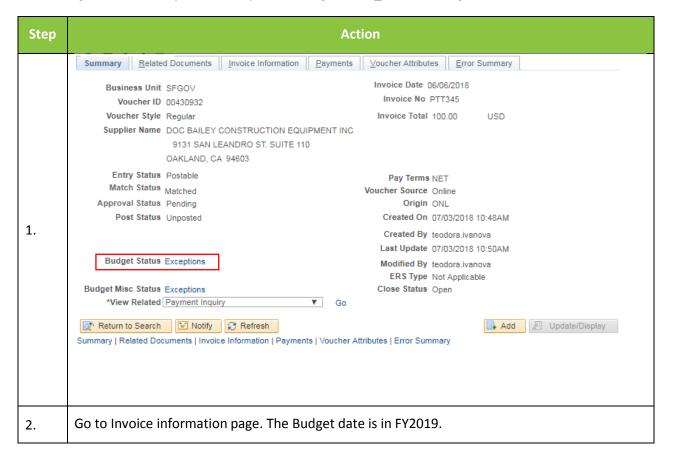

Version 1.0

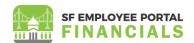

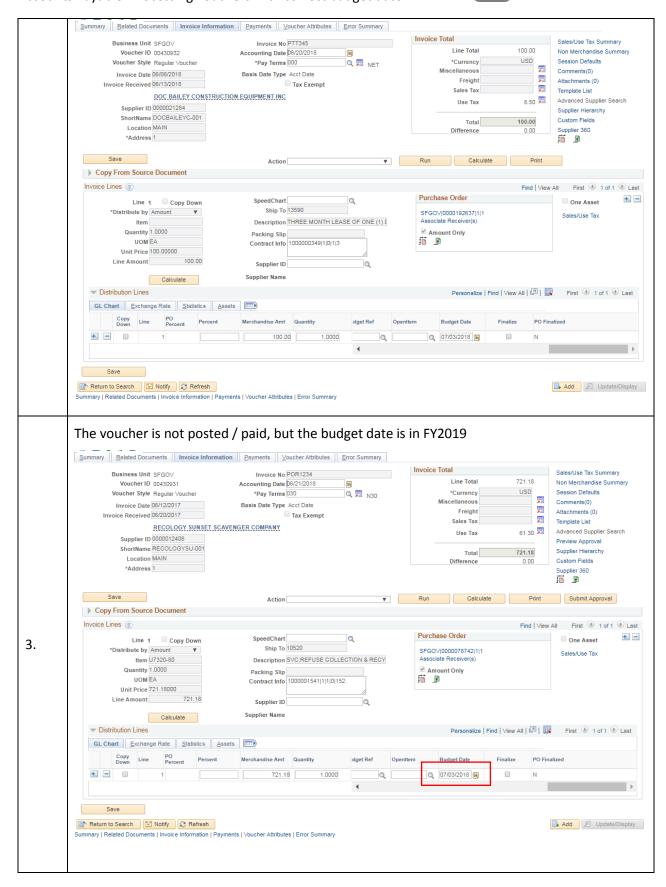

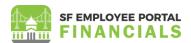

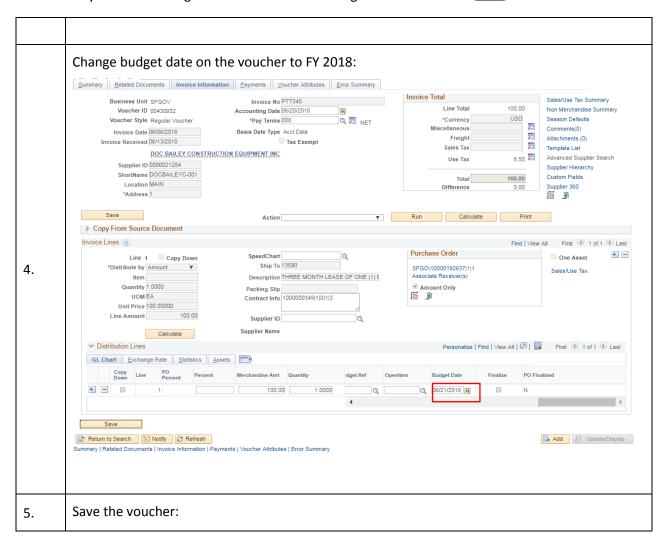

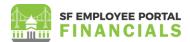

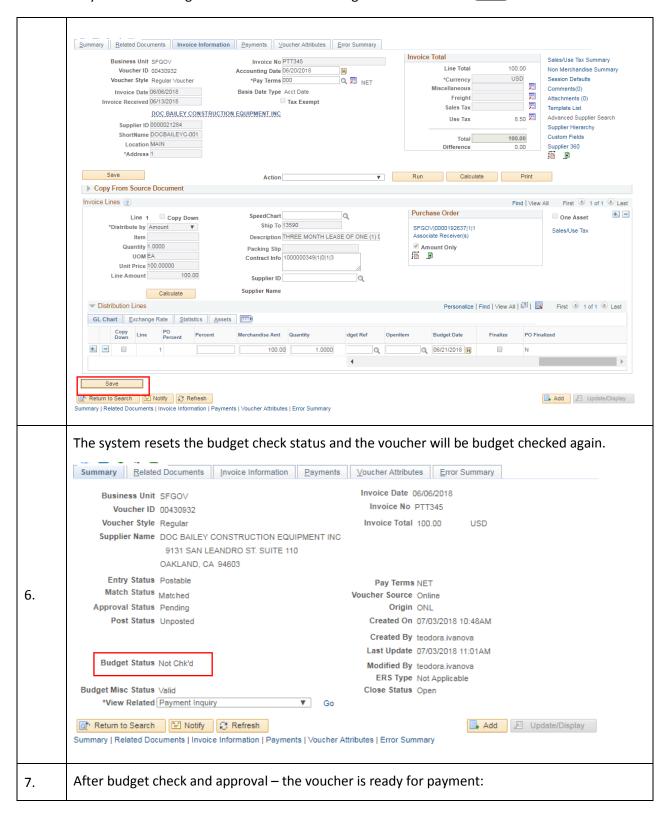

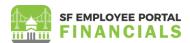

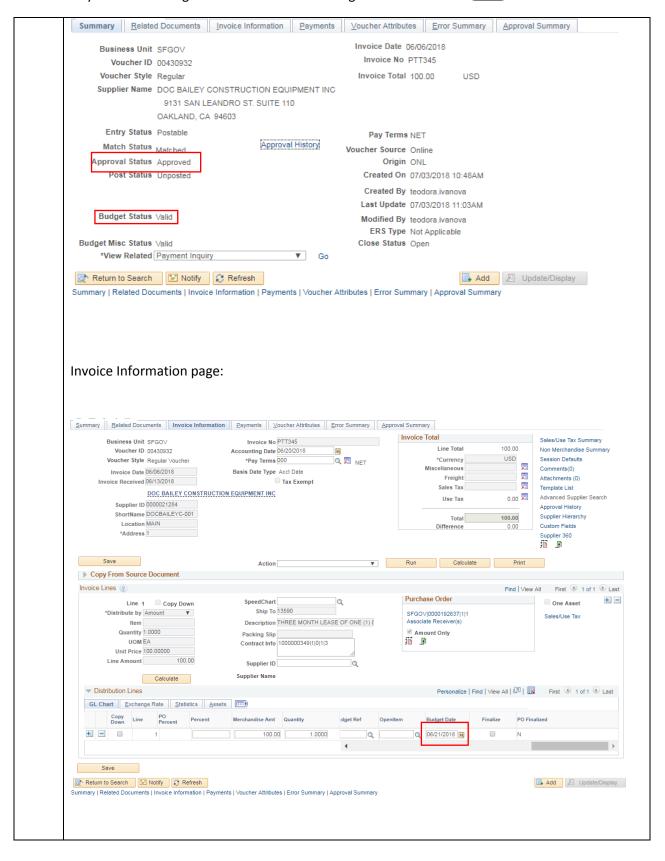

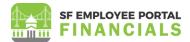

# TOPIC 3: CORRECTING WRONG BUDGET DATE ON A VOUCHER AFTER POST /AND NO PAYMENT

### **Procedure Steps**

**Scenario 1**: Department did not correct the Budget date from the Topic 1 and voucher has been budget checked, approved, posted and paid even though they have been processed against CC\_APPROP budget in BP2019.

Department noticed the Budget date error and would like to correct them.

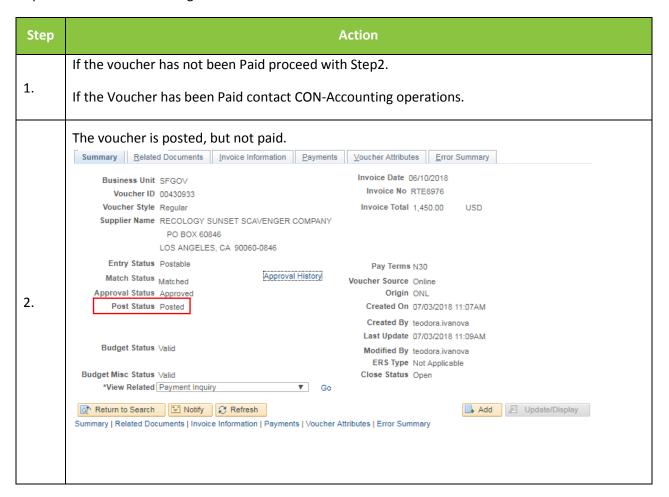

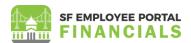

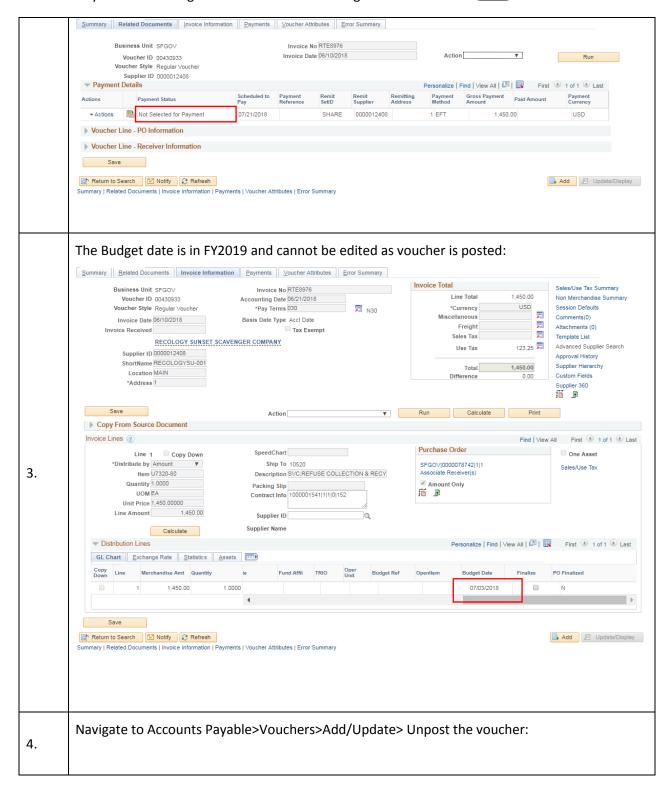

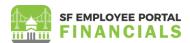

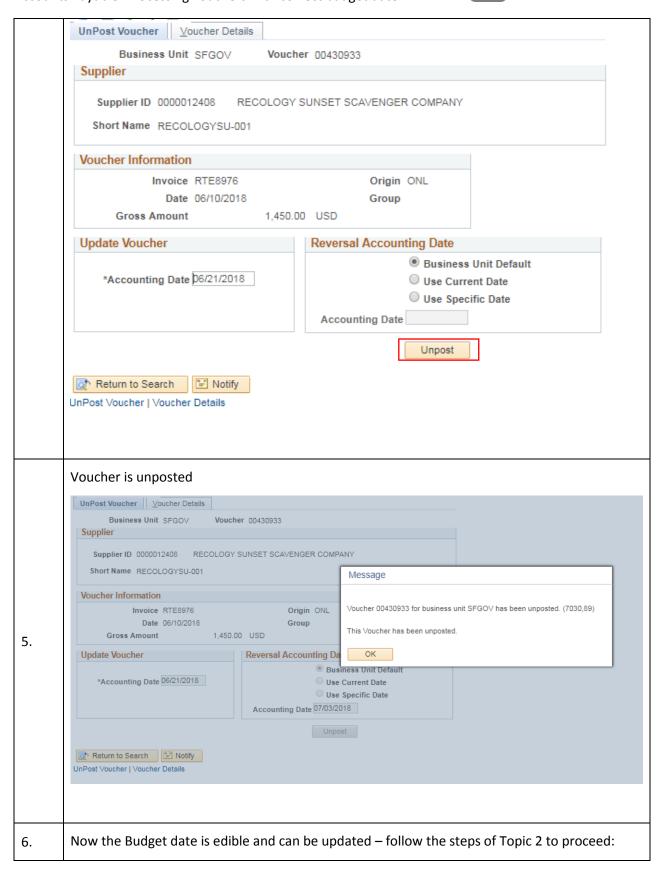

### Financials Job Aid

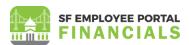

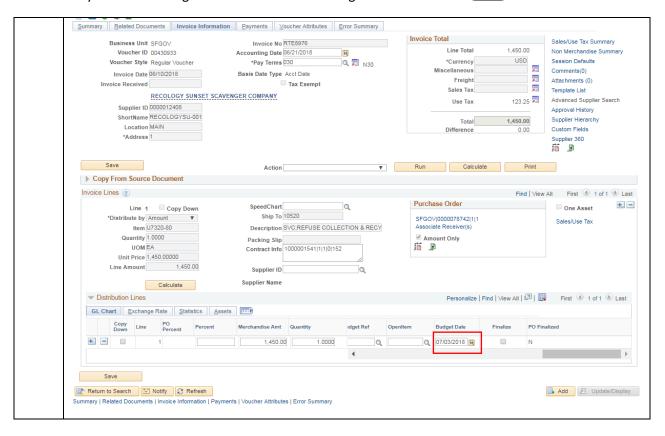

Accounts Payable: Processing vouchers with correct budget date

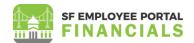

# TOPIC 4: CORRECTING WRONG BUDGET DATE ON A VOUCHER AFTER POST /AND PAID

# **Procedure Steps**

**Scenario 1**: Department did not correct the Budget date from the Topic 1 and voucher has been budget checked, approved, posted and paid even though they have been processed against CC\_APPROP budget in BP2019.

Department noticed the Budget date error and would like to correct them.

| Step | Action                                                                                                    |
|------|----------------------------------------------------------------------------------------------------|
| 1.   | If the Voucher has been Paid, please prepare a year-end expenditure accrual entry. For questions on accrual entries, please contact your fund accountant. |